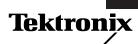

#### Troubleshooting with the THS700 Series Number 3

# What's the best way to move waveforms from TekScope® to my PC for analysis and data storage?

Testing and troubleshooting electronic equipment in the field often requires documenting measurements taken with portable instruments. Analyzing, annotating, and archiving waveforms and measurement settings is playing an increasing role in field repair procedures.

### The problem: Need to store multiple waveforms in the field

- Need a fast method of storing many different waveforms on a PC
- Need to take archived waveforms into the field for monitoring a real-life signal against a test waveform

## The solution: Use WaveStar™ Electronic Lab Notebook Software

- Windows-based software that captures waveforms and settings from Tektronix DSOs, including the portable THS700 Series TekScope®
- Allows you to manipulate and analyze your oscilloscope data and waveforms
- Creates power waveforms and harmonic bargraphs of captured signals

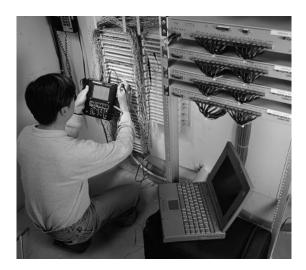

| /aveStar - [Notebk1]  |                    |                |                 |
|-----------------------|--------------------|----------------|-----------------|
| File Edit View Insert |                    | nt Window Help |                 |
|                       |                    |                |                 |
|                       |                    |                | .w ## <b>\?</b> |
|                       | Ch 1               | Ch 2           |                 |
| Measure Mode          | Histogram          | Min/Max        |                 |
| Period                | 16.5 ms            | 5 75 ms        |                 |
| Frequency             | 60.4 Hz            | 174 Hz         |                 |
| Pos. Pulse Width      | 8.36 ms            | 1.4 ms         |                 |
| Neg. Pulse Width      | 8.18 ms            | 4.35 ms        |                 |
| -<br>Rise Time        | 4.81 ms            | 8.17 ms        |                 |
| Fall Time             | 4.67 ms            | 8.29 ms        |                 |
| Pos. Duty Cycle       | 50.53%             | 24.37%         |                 |
| Neg. Duty Cycle       | 49.47%             | 75.63%         |                 |
| Pos. Overshoot        | 7.23%              | 0.00%          |                 |
| Neg. Overshoot        | 6.02%              | 0.00%          |                 |
| Peak to Peak          | 376 V              | 672 m¥         |                 |
| Amplitude             | 332 V              | 672 m¥         |                 |
| High                  | 184 V              | 320 m¥         |                 |
| Low                   | -148 V             | -352 m¥        | <b>•</b>        |
| 1 🗙 100 Volt          | 10 ms Ch           | 1              |                 |
| 2 🗙 200 mVolt         | 10 ms Ch           | 2              |                 |
| Wave1 / Picture1 / S  | Settings1 / Notes1 | 7              |                 |
| or Help, press F1     |                    |                |                 |

#### Troubleshooting Tip

Using WaveStar Electronic Lab Notebook Software to download and document stored data

- 1. Connect TekScope and PC via RS232 cable
- 2. Start up WaveStar software
- 3. Click on instrument to configure WaveStar to your scope and PC RS232 settings
- 4. Click on Waveform Acquire to copy the image from TekScope to the PC

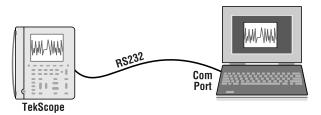